## **How do I access the device configuration menu?**

To do this, go to [bitrek.video](https://bitrek.video/) and click **Log in**

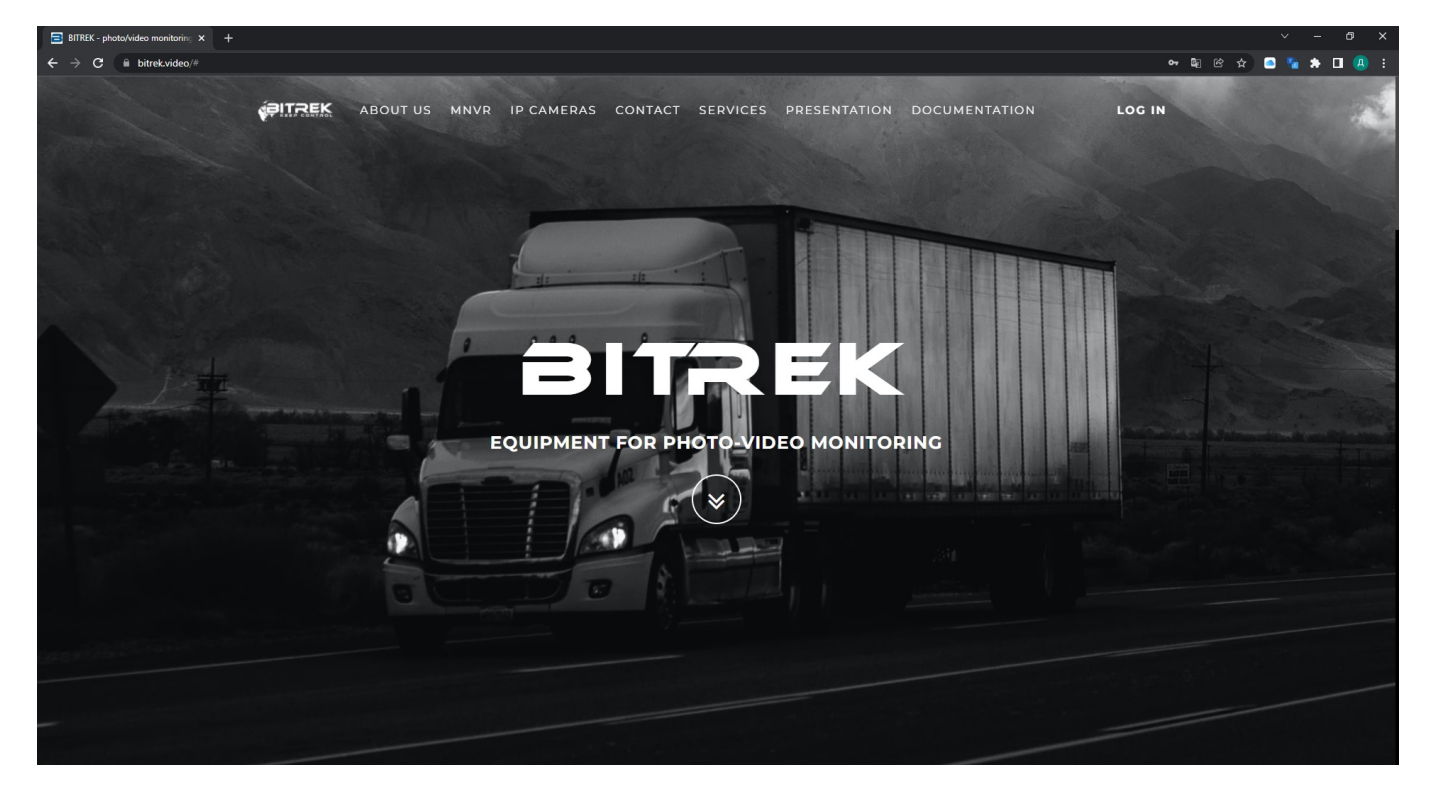

A window will open where you will need to enter **IMEI** and **login** to login into the device cabinet

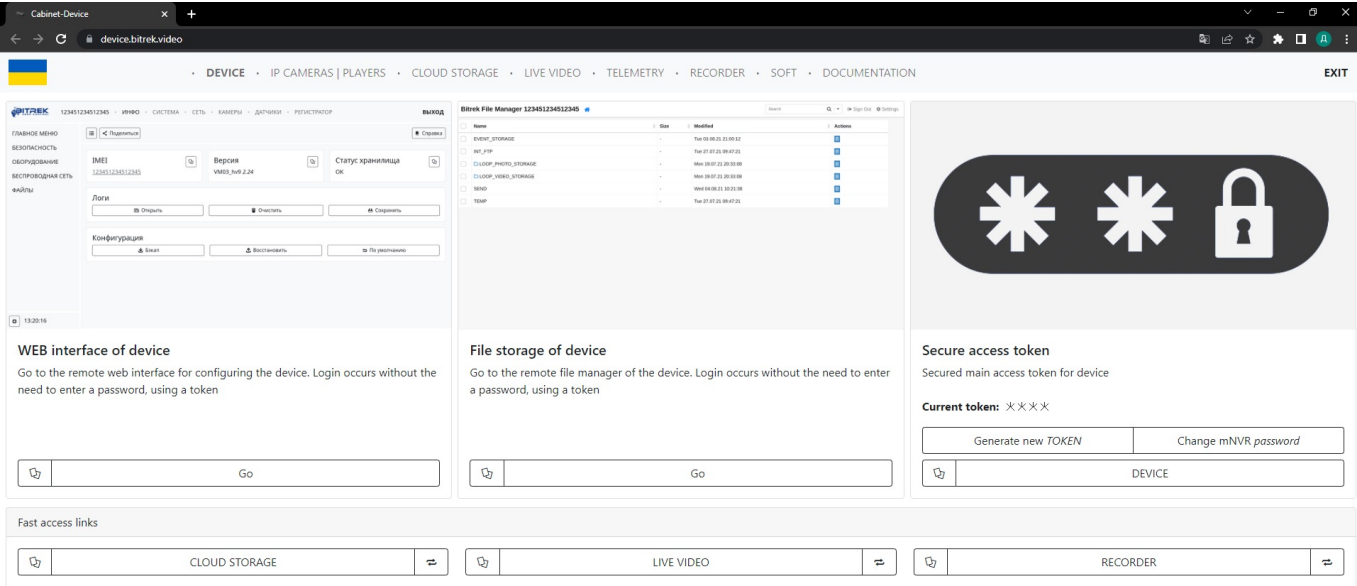

You will be redirected to the device cabinet login page where you will have to enter **IMEI** and **login** of the device that you have on the warranty card

 $\vert x \vert +$ 

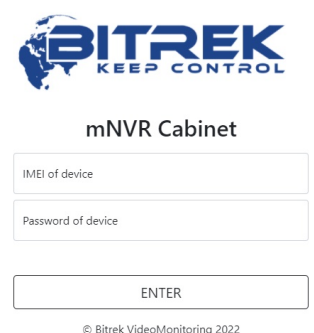

If you entered everything correctly, you go to the device management page, from where you need to go to **WEB interface of the device**

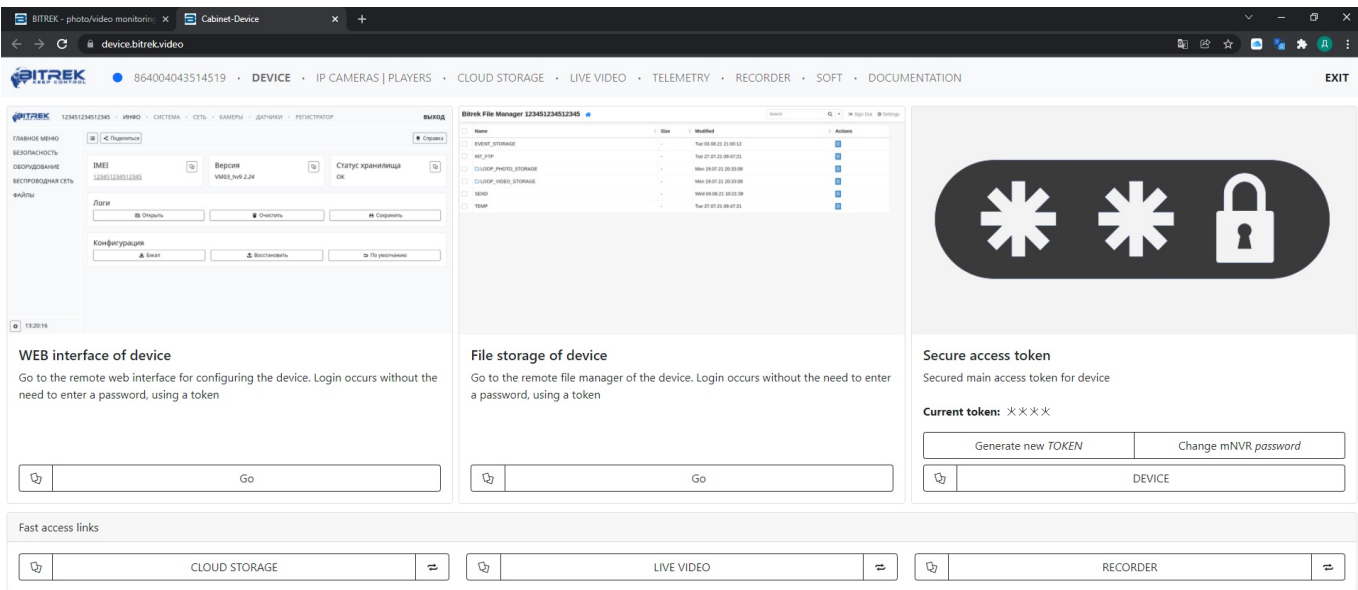

Done! You are in the configuration menu

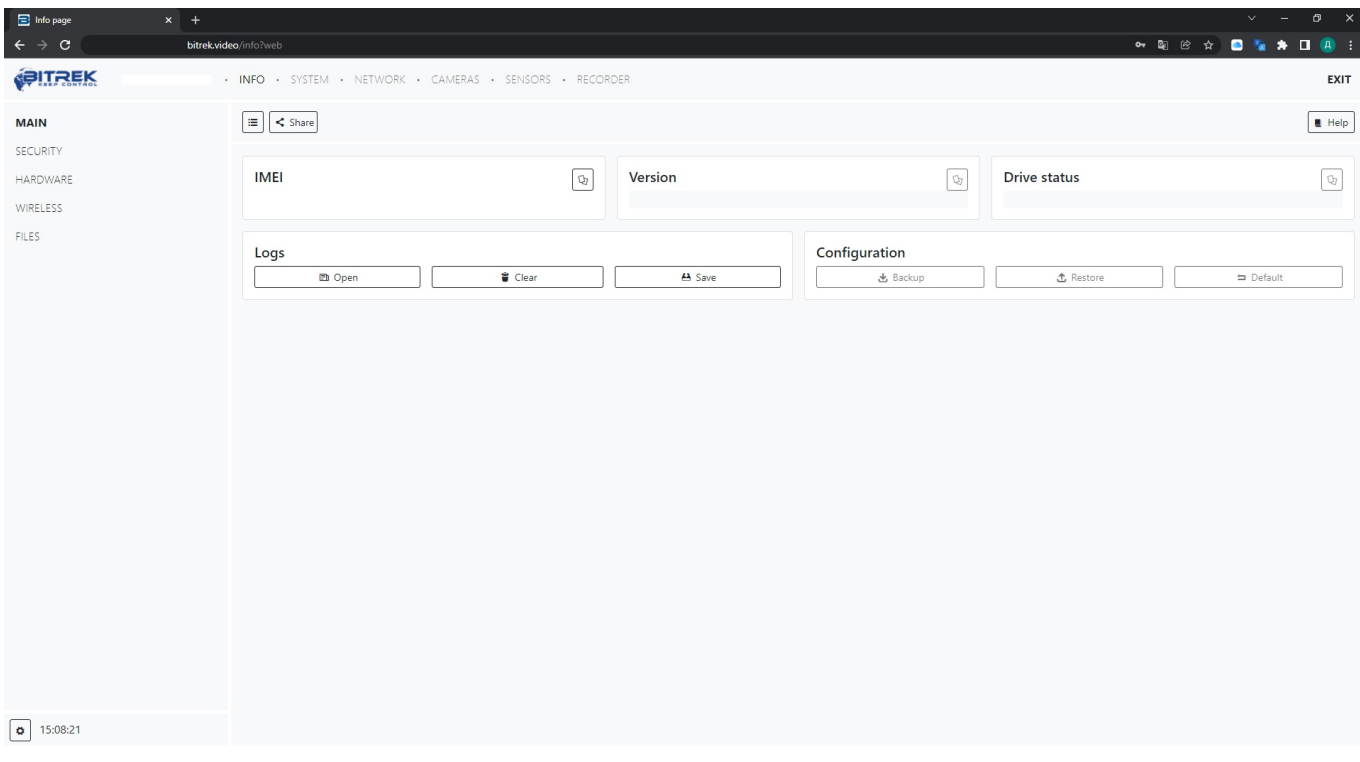

## From: <https://docs.bitrek.video/> - **Bitrek Video Wiki**

Permanent link: **<https://docs.bitrek.video/doku.php?id=en:deviceconf>**

Last update: **2024/04/18 12:26**